# **VPN 和 dVPN 的区别**

自加密革命开始以来,去中心化一直是努力的目标。我们希望不再依赖大小不一的中心化实体,并在其 间的每一步都采取削减措施。通过分散权力,每个人都有发言权,我们不必**信任**任何促进任何交易的中 间人,因为不再需要任何中间人。这就是 VPN (集中式) 和 dVPN (分散式 VPN) 之间的最大区别。你 为什么首先使用VPN:

- 你想在互联网上匿名吗?
- 您想更改您的 GEO 位置吗?
- 您想在网上冲浪时提高安全性吗?

出于所有这些原因,您实际上可能希望通过 VPN 使用 dVPN。这样做的原因是因为普通的 VPN 是由一 个集中的组织控制的。他们拥有您连接到的服务器和其他硬件。他们确切地知道您是谁,您来自哪里以 及您如何使用互联网,因为您所做的一切都通过他们的网络进行。你能 100% 确定他们不保留任何日志 吗?你能确定它们真的很安全吗?如果他们被黑客入侵怎么办?来自成千上万人的敏感数据处于危险之 中。你能确定那些集中式组织不会出售你的数据吗?

dVPN 不属于 1 个集中式组织,Sentinel 的代码是 100% 开源的。通过开源代码,它减少了被大量黑客 攻击的机会,因为如此多的聪明人和聪明的人可以看到它是如何工作的,指出漏洞并帮助改进它。同 时,每个人都可以看到 Sentinel 软件没有保存任何日志。即使 1 个节点自己被黑客入侵(不是通过 Sentinel 软件本身),损害也包含在该 1 个节点内,不会影响其他所有人。那个 1 dVPN 节点所有者可 [以看到通过他的网络的元数据,但是通过使用每个由不同所有者拥有的多个中继节点,没有人拥有您请](https://kb.sentinel.co/dvpn/tips-for-running-an-exit-node/) 求的完整元数据 。

没有必要相信一个中心化的组织是好的,因为所有的权力都分散在区块链或不同的节点所有者上。通过 使用 dVPN,您将摆脱世界的束缚,包括曾经为您提供这种自由即服务的组织。

# **如何设置 Sentinel dVPN 节点**

如果您想为 Sentinel 网络做出贡献并共享您的带宽,您可以设置一个使用 Sentinel 协议的 dVPN 节 点。每个节点所有者都可以使用他们的带宽为客户设置自己的价格。当然,由用户决定他们将使用哪个 节点作为他们的 dVPN。

为了设置 dVPN 节点,一些基本的 Linux 经验将派上用场,但是该过程很容易遵循,并且与验证器不 同,dVPN 节点所有者对区块链没有全球影响。因此,如果出现问题,它不会影响其他人,您可以重新 开始。我们建议您的节点帐户中至少有 100 个 DVPN。这是必需的,因为少量用于向区块链进行交易, 让它知道您的节点仍然在线。有 2 种方法可以开始设置 dVPN 节点:

- 1. 使用 HandyHost 应用程序
- 2. 手动进行

# **使用 HandyHost 应用程序**

与手动设置相比,此应用程序将使设置 dVPN 节点更加容易。

对于他们的网站, 请访问: [https://handyhost.computer](https://handyhost.computer/)

对于他们最新的 HandyHost 版本,请访问: <https://github.com/HandyOSS/HandyHost/releases> 对于他们的设置指南,请观看此视频: [https://www.youtube.com /watch?v=5GxRoVDOFKE](https://www.youtube.com/watch?v=5GxRoVDOFKE) 如果您对 HandyHost 仍有任何疑问,请在此处加入他们的电报: <https://t.me/handshaketalk>

注意: 这仅适用于有经验的用户。您可以使用本<u>[指南](https://docs.sentinel.co/dVPN-node/setup)</u>中描述的说明来启动 dVPN 节点。

所需的最低机器配置

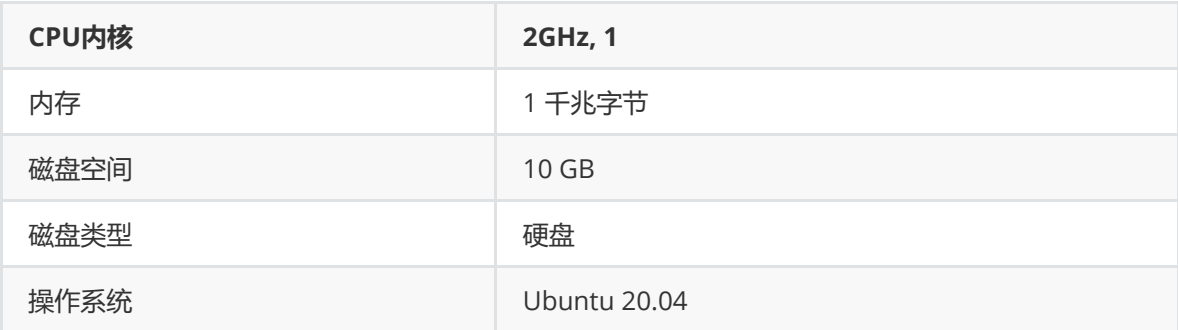

安装docker

```
# 更新可用软件包列表
sudo apt-get update
# 安装 cURL 包
sudo apt-get install --yes curl
# 获取官方 Docker 安装脚本
curl -fsSL get.docker.com -o ${HOME}/get-docker.sh
# 安装 Docker
sudo sh ${HOME}/get-docker.sh
# 将用户添加到 Docker 组
sudo usermod -aG docker $(whoami)
# 重启机器
```
● 为 Docker 启用 IPv6 支持 (可选)

/etc/docker/daemon.json 使用文本编辑器打开文件

#### 粘贴以下配置

```
{
    "ipv6": true,
    "fixed-cidr-v6": "2001:db8:1::/64"
}
```
#### 保存文件

重启 Docker 进程: sudo systemctl restart docker

安装 iptables-persistent 包: sudo apt-get install --yes iptables-persistent

为主机上的私有 Docker 子网启用 NAT

```
rule="POSTROUTING -s 2001:db8:1::/64 ! -o docker0 -j MASQUERADE" && \
sudo ip6tables -t nat -C ${rule} || \
sudo ip6tables -t nat -A ${rule} && \
sudo sh -c "ip6tables-save > /etc/iptables/rules.v6"
```
### **安装**

#### **准备 Docker 镜像**

拉取image: docker pull ghcr.io/sentinel-official/dvpn-node:latest

标记image: docker tag ghcr.io/sentinel-official/dvpn-node:latest sentinel-dvpn-node

安装git: sudo apt-get install --yes git

git clone: git clone <https://github.com/sentinel-official/dvpn-node.git>\ \${HOME}/dvpn-node/

```
cd ${HOME}/dvpn-node/ && \
commit=$(git rev-list --tags --max-count=1) && \
git checkout $(git describe --tags ${commit})
```
构建镜像

```
docker build --file Dockerfile \
   --tag sentinel-dvpn-node \
   --force-rm \
   --no-cache \
    --compress .
```
#### **创建自签名 TLS 证书**

安装 openss1 包: sudo apt-get install --yes openssl

创建证书:

```
openssl req -new \
   -newkey ec \
    -pkeyopt ec_paramgen_curve:prime256v1 \
   -x509-sha256 \setminus-days 365 \setminus-nodes \
    -out ${HOME}/tls.crt \
    -keyout ${HOME}/tls.key
```
## **配置**

#### **链配置**

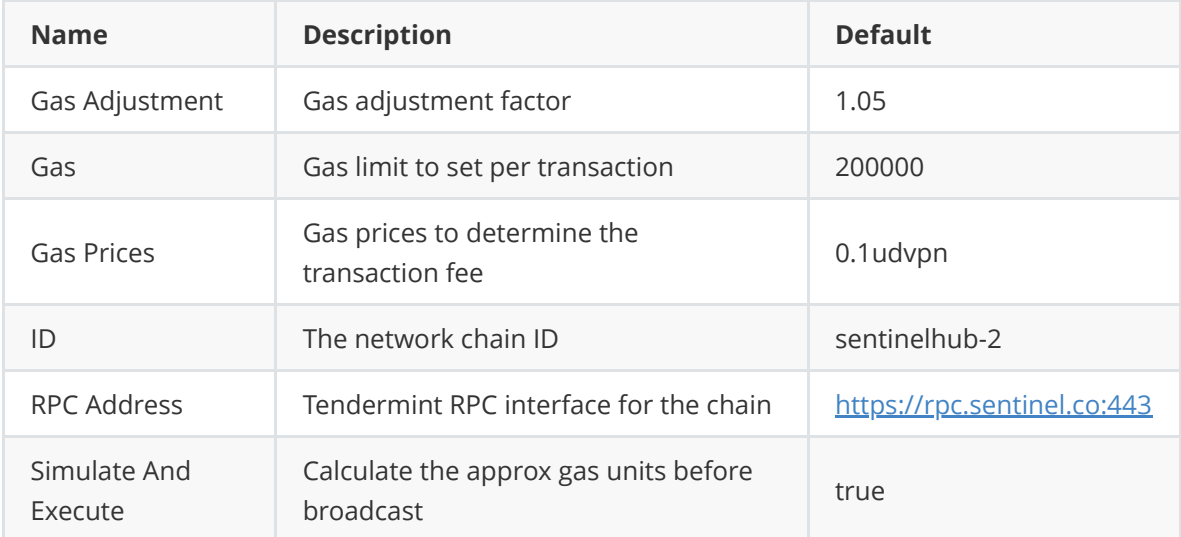

### **Handshake**

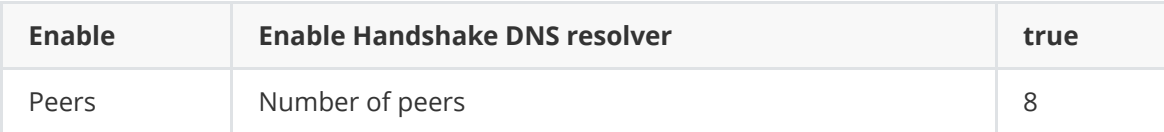

## **Keyring**

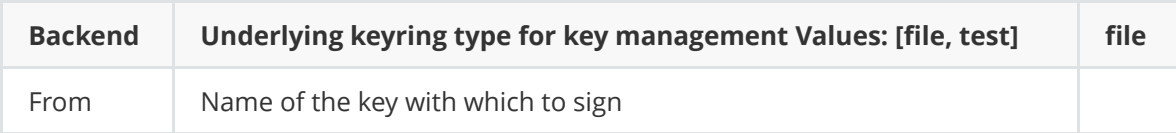

## **Node配置**

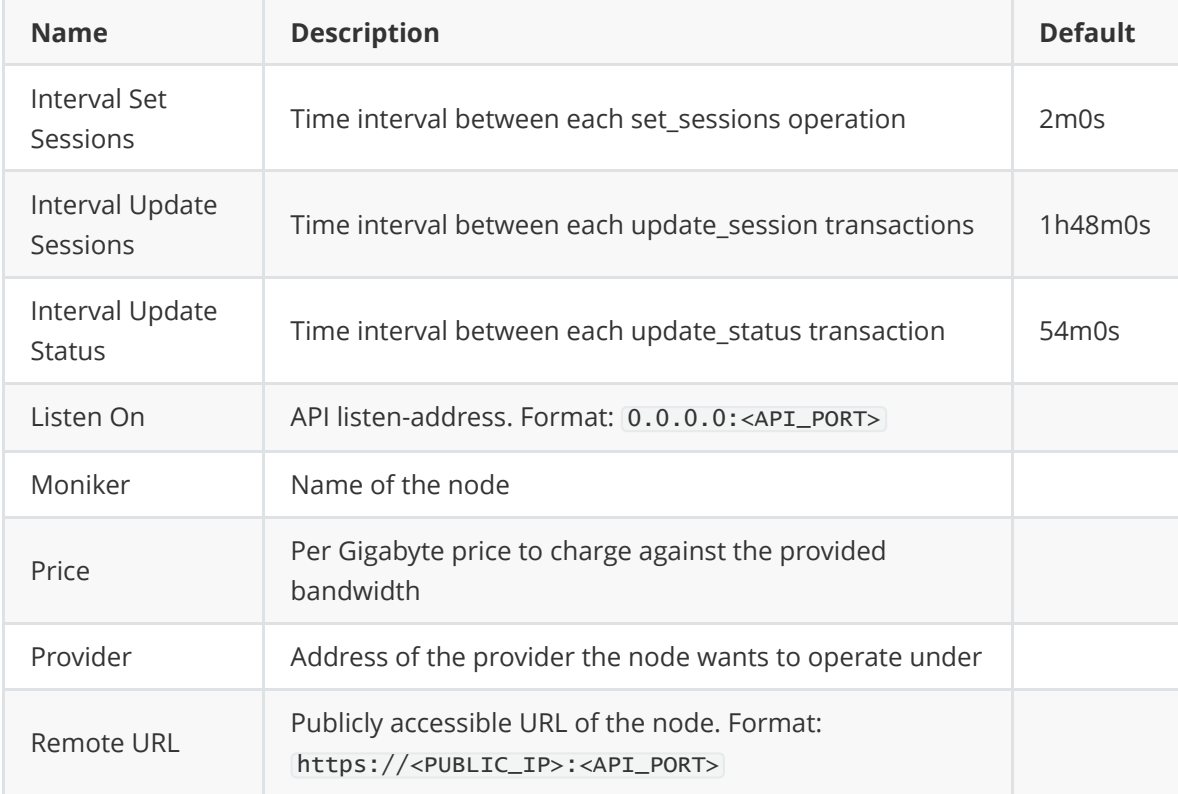

## **WireGuard**

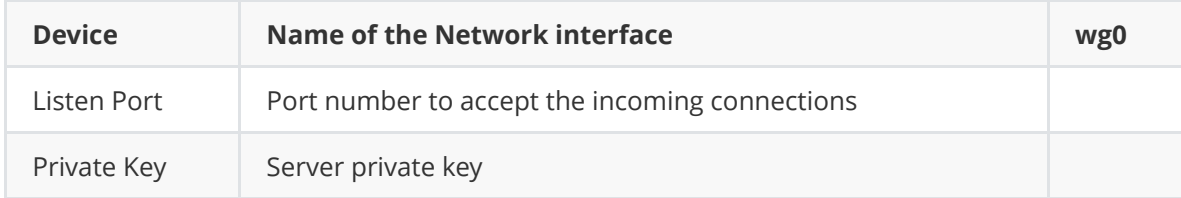

# **启动**

## **初始化配置**

```
docker run --rm \
   --volume ${HOME}/.sentinelnode:/root/.sentinelnode \
   sentinel-dvpn-node process config init
```
如果需要,编辑配置文件*\${HOME}/.sentinelnode/config.toml*

```
gas\_adjustment = 1.05gas = 200000
gas_prices = "0.1udvpn"
id = "sentinelhub-2"
rpc_address = "https://rpc.sentinel.co:443"
simulate_and_execute = true
[handshake]
enable = truepeers = 8[keyring]
backend = "file"from = "example"
[node]
interval_set_sessions = "2m0s"
interval_update_sessions = "1h55m0s"
interval_update_status = "55m0s"
listen_on = "0.0.0.0:8585"
moniker = "Example"
price = "1000000udvpn"
provider = ""
remote_url = "https://135.24.97.86:8585"
```
初始化 WireGuard 配置

```
docker run --rm \
    --volume ${HOME}/.sentinelnode:/root/.sentinelnode \
    sentinel-dvpn-node process wireguard config init
```
如果需要,编辑配置文件*\${HOME}/.sentinelnode/wireguard.toml*

```
device = "wg0"listen\_port = 60299private_key = "O9efCDKZO8hS0U+4iZWkZp6fyfU3Kb3ReytcREFq3s0="
```
#### **添加帐户密钥**

```
docker run --rm \
   --interactive \
   --tty \
   --volume ${HOME}/.sentinelnode:/root/.sentinelnode \
   sentinel-dvpn-node process keys add
```
传递标志 --recover 以使用助记符恢复密钥

请把助记词写在安全的地方。这是恢复您的帐户的唯一方法。

该帐户必须有一些 \$DVPNs 才能启动节点(最低100DVPN)

可以通过执行以下命令获取key列表

```
docker run --rm \
   --interactive \
   --tty \setminus--volume ${HOME}/.sentinelnode:/root/.sentinelnode \
    sentinel-dvpn-node process keys list
```
### **移动创建的 TLS 密钥**

```
mv ${HOME}/tls.crt ${HOME}/.sentinelnode/tls.crt && \
mv ${HOME}/tls.key ${HOME}/.sentinelnode/tls.key
sudo chown root:root ${HOME}/.sentinelnode/tls.crt && \
sudo chown root: root ${HOME}/.sentinelnode/tls.key
```
## **运行节点**

```
docker run --rm \
   --interactive \
   --tty \backslash--volume ${HOME}/.sentinelnode:/root/.sentinelnode \
    --volume /lib/modules:/lib/modules \
   --cap-drop ALL \
    --cap-add NET_ADMIN \
   --cap-add NET_BIND_SERVICE \
    --cap-add NET_RAW \
   --cap-add SYS_MODULE \
   --sysctl net.ipv4.ip_forward=1 \
   --sysctl net.ipv6.conf.all.disable_ipv6=0 \
    --sysctl net.ipv6.conf.all.forwarding=1 \
    --sysctl net.ipv6.conf.default.forwarding=1 \
    --publish <API_PORT>:<API_PORT>/tcp \
    --publish <WIREGUARD_PORT>:<WIREGUARD_PORT>/udp \
    sentinel-dvpn-node process start
```
为应用程序配置部分下的字段设置的 <API\_PORT> 端口号 remote\_url node

为WireGaurd 配置中 <WIREGUARD\_PORT> 的字段设置的值 listen\_port

# **dVPN 节点奖励系统如何运作**

- 1. 带宽挖矿奖励
- 2. \$DVPN 代币质押激励
- 3. 白标运营商激励措施
- 4. 流动性挖矿奖励
- 5. dVPN 用户激励
- 6. 开发者采用的赠款计划和倡议

目前有 2 个已知的奖励系统:

- 1. 基础奖励
- 2. 奖金激励奖励

**基础奖励**

运行 dVPN 节点会为所有者带来成本。想想购买硬件和支付电费的成本。或向 VPS 提供商付款。作为 回报,有一个以市场为基础的奖励制度。那么它是怎样工作的?那么基本奖励取决于两件事:

- 您为用户使用您的节点作为他们的 dVPN 设置的价格有多高?
- 有多少用户使用您的节点作为他们的 dVPN?

这将为使用 dVPN 创造一个市场,并在节点的质量/性能与所有者设定的价格之间取得平衡。将价格设 置得太高会减少您的客户,而将价格设置得太低会减少您的一些利润。

## **奖金激励奖励**

这种奖金激励奖励称为"带宽挖矿激励"。[您可以在此处](https://medium.com/sentinel/the-launch-of-sentinels-first-incentivized-bandwidth-mining-program-on-its-cosmos-based-hub-33e8bcb7bffa)阅读有关此和所有其他激励措施的信息。有关我 们所有奖励计划的概述,请参见[此处](https://medium.com/sentinel/introduction-to-sentinels-various-dvpn-incentive-programs-239642551f12)。

Sentinel 在其基于 Cosmos 的原生 Hub 上期待已久的激励带宽挖掘计划将于 11 月 1 日 12.00 UTC 启 动。

任何人都可以通过在其基于 Linux 或 Mac 的系统或虚拟机上托管 Sentinel dVPN Wireguard 节点来参 与。参与者必须在各个方面满足某些资格标准,例如节点正常运行时间和传输的最小带宽,才能获得奖 励。

鼓励使用和采用 HandyHost 挖矿软件,该软件将 dVPN 生态系统与 Sia 和 Akash 生态系统集成在一 起,允许用户向这些各自的网络提供存储和计算资源。

Sentinel 生态系统很幸运得到了[HandyHost](http://handyhost.computer/)团队的支持, 发布了 HandyHost 矿工, 用户只需在易于使 用的界面中单击几下即可设置 Sentinel dVPN 节点。

## **资格标准**

- 1. 最低正常运行时间要求——参与者需要在每日快照期间保持至少 99% 的正常运行时间才能获得该 特定快照的资格,每日快照将有 30 个。
- 2. 处理的最小带宽——参与者将被要求在当月向基于 Sentinel 的 dVPN 用户提供至少 1 GB 的总带 宽。此外,整个月的总 dVPN 会话的最小长度必须至少为 1 小时。在分析过去的奖励数据后,这 些变量可能会在未来进行修改。
- 3. 启用握手解析器 通常应默认启用握手解析器,并且参与者需要保持解析器处于活动状态。操作 Handshake Resolver 可提高 Handshake 整体分散式 DNS 网络的弹性强度。
- 4. 合理的带宽定价 参与者将被要求为其提供的带宽定价:
	- 0.5 dvpn for 1 gb (500,000 udvpn)
	- 1.5 dvpn for 1 gb (1,500,000 udvpn

(uDVPN是DVPN的一个子单位,1个DVPN=1,000,000个uDVPN) 鉴于DVPN的价格波动,这个定价区间将在下个月更新。在网络的初始阶段,理想情况下,每 GB 0.05 美元应该是提升网络的最高价格。

为 ATOM、UST、OSMO 和所有其他 IBC 兼容链启用多币种支付(目前仅在 CLI 中可用)

该计划的奖励池在每月 1 日每月分配一次奖励。

第一个池将从 11 月份的 25,000 美元开始,如果成功,它将根据之后每个月的需求逐步扩展。

#### **带宽矿工绩效奖励:**

第一名 — 月内传输带宽最高的获得 10,000 DVPN

第 2 名 — 第 2 个月内传输的最大带宽量获得 6,000 DVPN

第 3 名 — 第 3 名 本月传输的带宽最高获得 4,000 DVPN

前 25 个节点中的额外 22 个节点(就传输的带宽而言)将因其性能而获得价值 20 美元的 DVPN 奖励。

# **Indigitus 路由器介绍**

Sentinel不出售 Indigitus 路由器。这是两个团队之间的合作伙伴关系, Indigitus 路由器将集成 Sentinel 协议。Indigitus 是一家将推出世界上第一个 dWeb 路由器的公司。Indigitus 路由器将与开箱 即用的 Sentinel dVPN 协同工作,具有即插即用的舒适性。

要了解有关 Indigitus 及其即将推出的路由器的更多信息,请访问他们的[网站](https://indigitus.com/)。

如果您有任何具体问题,可以加入 Indigitus[电报](https://t.me/indigitus)或访问他们的[Twitter](https://twitter.com/indigitusVPN)。

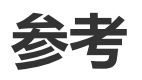

[Introduction to Sentinel's various \\$DVPN Incentive Programs](https://medium.com/sentinel/introduction-to-sentinels-various-dvpn-incentive-programs-239642551f12)

[The Launch of Sentinel's First Incentivized Bandwidth Mining Program on its Cosmos based Hub](https://medium.com/sentinel/the-launch-of-sentinels-first-incentivized-bandwidth-mining-program-on-its-cosmos-based-hub-33e8bcb7bffa)